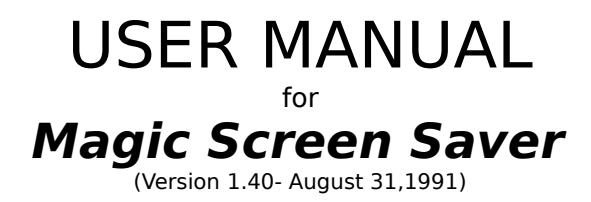

by William S. Stewart & Ian C. MacDonald © 1990-1992 Software Dynamics, Inc.

## **What Is Magic?**

Magic is a configurable screen saver/security utility designed specifically for Microsoft Windows 3.x. If your computer is left unattended, Magic saves your screen from burn-in with its colourful animation, as well as providing password protection for your computer.

Much thanks to the many users of Magic worldwide who have supported, criticized, and paid shareware fees since our initial release!!

# **Why Do I Need It?**

A static screen image left unattended can damage a computer screen as the image gets **burned in** to the display. A screen saver saves the computer monitor from this damage by blanking or changing the display when the computer is not in use. After the timeout period, Magic blanks your monitor and fills the screen with colourful moire patterns. Since the pattern is constantly changing, no spot on your monitor gets burned in, and the computer doesn't look like it is turned off (as simply blanking the screen would do). Any user action (like moving the mouse or pressing a key) brings back (wakes up) the user's normal Windows display.

Magic also provides moderate computer security while in Windows. If the user desires, Magic will require a password before allowing access to Windows once it has started animating. The password feature even works across a reboot of Windows. With this feature, you can secure your workstation from casual snooping when you leave your desk.

### **Overview of Features**

- Saves monitor from damage due to image burn-in.
- Password protection in Windows. (works across reboots)
- Stimulating colour graphics.
- Requires little memory or processor time.
- Installer program included.

## **How Do I Install It?**

Once installed, Magic can run in background without any maintenance from the user at all. The easiest way to use Magic is to have it automatically load itself as Windows starts up. To install Magic in the Windows boot-up process, either use the Magic Installer, or follow the manual instructions below.

### **With the Installer:**

- 1) Start up the installer program. **Note: The files MAGIC.EXE and MAGICLIB.DLL for the new version must be in the same directory as the installer. Do not start the Magic Installer from your Windows directory.**
- 2) Check the "Auto-load with Windows" box [default] if you want to have Magic run automatically every time Windows is started. Note: The installer will make a backup of your WIN.INI file (WININI.OLD) if it has to be modified.
- 3) Click on the "Start" button to start the installation process. The installer will inform you when it is complete. If you are installing a registered copy, the installer will prompt you for your name and/or company to personalize Magic.

### **Manually:**

- 1) Open the WIN.INI file in your Windows directory with Notepad.
- 2) A few lines down from the top of the file, you will find a line like the following:  $load =$ This line tells Windows what programs to load as it boots up. Change this line to read as follows: load = magic [+any other startup programs]
- 3) Save WIN.INI and Windows will now know to automatically run Magic. Then copy the files MAGIC.EXE, MAGICLIB.DLL, and MAGIC.WRI into the Windows directory.
- 4) Restart Windows and Magic will start up automatically if you did steps 1-3 correctly.

# **How Do I Use Magic?**

Magic's colourful animation saves your monitor from damage and shows off Windows' graphics capabilities. While no user configuration (beyond installation) is necessary, you can easily configure Magic to suit your work environment and preferences.

After your computer has been unattended for the timeout period (user-settable), Magic will go to sleep, blanking your monitor and filling it with the animated magic pattern. You can make Magic go to sleep on command by putting the mouse in the Sleep Corner of your monitor. (see Sleep/Wake Settings). By default, the Sleep Corner is the lower left corner of your screen. While Magic is asleep (animating the screen), if you move the mouse or hit a key, Magic "wakes up" and returns your normal Windows display.

### **Note: If your copy of Magic is unregistered, hitting the spacebar will bring up a credit screen, as opposed to waking up Magic. Hitting any other key or moving the mouse will wake up Magic.**

In normal operation, Magic appears on the Windows desktop as an icon, but selecting the Control Panel.. menu option (or double clicking on the Magic icon) opens up Magic's Control Panel options.

# **The Control Panel**

Magic's Control Panel allows you to change every feature of its operation to suit your preferences.

### Sleep Preview Window

At the top of the Control Panel is the Sleep Preview Window. This area shows a preview of the graphics that will fill the screen in Sleep Mode. If you change the moire graphics settings, the Sleep Preview Window will reflect those changes.

#### About Magic

Below the Sleep Preview Window is the Magic version number and an About button. Clicking on the About button presents more information about Magic, how to contact its creators, and how to register your copy.

#### Moire Graphics Control

The moire graphics can be configured to your liking with three scrollbar controls and the Mirror button. The number of lines in the moire pattern can be varied from 1 to 150. The MAX setting (beyond 150) sets the moire to infinite length. The speed of the animation and the speed of the colour changes can be varied from 1 to 100%. You can use the mouse to click on the controls' up and down arrows, or you can use the up and down arrow keys.

The Mirror button allows you to vary the symmetry of the pattern on the screen. Clicking the Mirror button steps you through the mirroring options. You can choose no mirroring, vertical symmetry, horizontal symmetry, or both horizontal and vertical symmetry.

#### Magic Icon

Magic appears as an icon on the Windows desktop. You can select from 3 different behaviours for the Magic icon. These modes for the icon affect only the icon, not the Sleep animation.

Moire - A small moire pattern animates in the icon (except when the control panel is shown). This animation shows how busy your computer is. The more your computer is doing, the slower the icon animation gets.

Nova - The Magic icon is a star. The longer your computer is unattended, the smaller the star shrinks. As the computer goes to Sleep, the star visually goes Nova and explodes to indicate that Sleep mode is starting.

Magic - The icon displays the Magic logo (a rabbit coming out of a Magician's hat). In this mode, the icon does not animate..

#### On/Off Switch

Magic resides in background, takes very little memory, and should not interfere with well-behaved software running under Windows. However, you may wish to turn Magic 'off' temporarily. Therefore, Magic has an ON/OFF switch to completely enable or disable Magic without actually closing it. When the switch is in the OFF position, Magic is totally disabled and will not animate the screen or look for a Sleep timeout. When turned OFF, the Magic icon changes to an overworked software developer catching some much needed rest (Z's).

#### Sleep Time Setting

You can set how long the computer must be inactive before entering sleep mode. Similar to changing the Moire graphics settings, you can click on the arrows or use the arrow keys to change the number of minutes of inactivity before entering Sleep mode.

#### Sleep Button & Sleep Window

You may wish Magic to enter Sleep mode on command. By putting the cursor in the Sleep Corner (of your screen), Magic enters Sleep mode (starts animating) immediately. You can also invoke Password mode by holding the Ctrl key down when putting Magic to sleep manually.

Conversely, you may want Magic to not sleep, regardless of the timeout. By putting the mouse in the Wake Corner, Magic will be inhibited from going to sleep. If you put the mouse in the Wake Corner, the cursor will change to a small 'W' to show that Magic will stay awake.

The 'Sleep' button leads to the Sleep window, where the Sleep/Wake Corners can be set, and you can enter the password window.

#### Sleep/Wake Corners

The Sleep window shows the current Sleep Corner and Wake Corner settings on 2 rectangles which each represent your monitor. The smaller squares in the corner of each 'monitor' represent the Sleep & Wake corners respectively. By clicking the mouse in a different corner of the rectangle (representing your monitor), you can move the Sleep & Wake corners. Magic will not allow you to set the Sleep & Wake corners to be the same.

For example, if the Sleep Corner is set for the lower left corner of the Sleep rectangle (in the Sleep Window), this means that placing the mouse in the lower left corner of your monitor will put Magic to Sleep immediately.

The Wake Corner works similarly with the Wake rectangle in the Sleep Window. By default, the Wake Corner is the lower right corner of your monitor. Placing the mouse in the Wake corner of your monitor keeps Magic from going to Sleep. If you put the mouse in the Wake Corner, the cursor changes to a 'W' for a couple of seconds to show that you are in the Wake Corner.

#### Password Protection

Magic can be used for computer security, as well as saving your screen. If Password mode is enabled, the correct password must be entered before Magic will come out of Sleep mode back to your Windows display.

Clicking on the Password... button (in the Sleep window) opens the Password Configuration window where you can type in a new password or toggle Magic's Password mode. When entering a new password, all keypresses show up as asterisks (\*) for security. You must type the password in both the Password and Confirm fields to ensure that it is correct.

The 'Always Use Password' checkbox allows you to toggle Magic's password mode. If checked, Magic will always require your password before waking up.

If 'Always Use Password' is unchecked, you can still get password protection by pressing the Ctrl key while putting the mouse in the Sleep corner. You must hold the Ctrl key down until Magic falls asleep to enable password checking.

To let you know that you do have Password mode enabled when Magic goes to sleep, Magic will display "Password Mode will be Enabled.." on your screen for 3 seconds before starting the moire animation.

#### Anti-Annoyance Feature

Magic's colourful animation can be very interesting and pleasantly distracting, but in a shared work area or during a meeting, such a distraction is not good. Therefore, you can set Magic to not animate the screen, just blank to solid black.

Holding down the Shift key while you manually put Magic to sleep will force Magic to not animate. By selecting a Moire Length of 0 in the control panel, Magic will always use the plain black screen while asleep.

#### Wrap-around Password Protection

Magic's password security works across system restarts. If Magic is asleep with the password mode enabled and someone restarts your computer, Magic will re-enter password-protected Sleep mode as soon as Windows restarts. Of course, Magic must be set to load automatically with Windows for Magic to protect across restarts (see How Do I Install It?). Until the proper password is entered, Windows cannot be

accessed.

# **Compatibility**

Magic takes very little memory and processing time. It should not interfere with wellbehaved Windows applications or DOS programs. In fact, Magic only gets processing time when all other applications are idle, such as when a word processing program is waiting for keyboard or mouse input. If you see Magic's animation slow down, it is usually because some other program is busy on your computer (for example, printing a letter). Only when your computer is idle will Magic's animation operate at full speed, since it will not be slowing down any other program.

### Communications

Most users will not have any difficulty with communication program(s). If you do experience a slowdown in communications while Magic is running, you may want to set Magic to monitor your serial port(s). By default, Magic does not monitor any serial ports. The Moire icon mode can also slow down communication programs. Therefore, when you are going to be using communications, we recommend that you use the Nova or Magic modes for the icon. Since printer servers, networks, terminal programs, etc. all use communications, you should use the Nova or Magic icon modes for minimum interference.

You can select up to four (4) serial ports for Magic to monitor. If a communication program uses a monitored serial port, Magic stops animating until the serial port is freed again. In this way, Magic does not slow down communications (uploads/downloads) on your computer.

### Telling Magic to Monitor a Serial Port

All the settings for Magic are in the MAGIC.INI file (in your Windows directory). You need line(s) like the following in your MAGIC.INI file to tell Magic to monitor a serial port.

[Magic]

.. (other Magic settings)

.. WatchComPorts=n, n, n, n (where  $n = 1$  for COM1, 2 for COM2,...)

### DOS Apps

Since DOS applications do not report keyboard and mouse messages to Windows, Magic disables its screensaving whenever a DOS program is active.

#### Other Screen Savers

You should not try to use Magic and other screen saver utilities at the same time. The nature of screen savers causes them to interfere with each other and may cause a system error.

## **Who Made Magic?**

The Magic Screen Saver is a shareware program by Bill Stewart and Ian MacDonald of Software Dynamics, Inc. Much thanks to the many users and programmers from around the world who have supported our efforts & provided constructive criticism.

As shareware, you are entitled to try an evaluation version of Magic out for 15 days free, upload it to online services, and give copies to associates, subject to the following conditions:

1) A lot of time and effort went into writing and testing Magic. If you don't use Magic, you'll throw it out. If you do use it, pay the modest shareware fee to the authors.

By paying the shareware fee, you will become a registered user of Magic. You can send whatever you think Magic is worth, but if you send at least \$25 U.S., we will send you back the latest version of Magic, its Installer, and the User Manual on disk.

Paying the small shareware fee for something you find useful encourages the free exchange of information currently enjoyed by the software community. It also encourages us, the authors, to support and upgrade the program. Not paying is both unlawful and uncool.

- 2) You may give an evaluation copy (non-personalized) of Magic to others, but may not distribute Magic for direct or indirect profit by any means, except through expressed written agreement with Software Dynamics.
- 3) You may not alter MAGIC.EXE, MAGICLIB.DLL, or this documentation in any way. When distributing Magic, you must include this documentation with the package.
- 4) While every effort has been made to test Magic in various environments, neither the authors nor Software Dynamics are liable for any damages caused directly or indirectly through the use or misuse of Magic. We provide Magic \*as is\*, & provide no guarantee that any specific features will be added in the future, nor any guarantee of its fitness for any specific purpose. We do not guarantee compatibility with future versions of system software, Windows, or any other products, although future versions of Magic will be upgraded to stay current with changes in Windows if we continue to receive user support through shareware.

# **Beyond Magic**

When we first created Magic, we aimed to make the ULTIMATE screen saver for Windows. That's why we later developed After Dark for Windows. After Dark is a screen saver for Windows featuring many fantastic graphic displays, password security, and many other useful features. Since it does much more than Magic, After Dark is commercial software and costs more than Magic. If Magic suits your needs, we encourage you to become a registered Magic user. If you want something beyond Magic, please check out After Dark at your local software stores or direct from our publisher, Berkeley Systems. Please direct purchasing requests for After Dark to the Sales Dept. at Berkeley Systems (510) 540-5535.

# **Feedback**

We appreciate and encourage all user feedback that will help us improve our products. For any questions or comments, you can contact us by mail, voice, or online services as detailed below:

### **Head Office: SOFTWARE DYNAMICS, INC**. 6400 Coach Hill Road, Suite 232

Calgary, Alberta CANADA T3H 1B8

Voice: (403) 240-0103 Fax: (403) 240-0105 CompuServe: 71621, 1163

**U.S. Branch Office: SOFTWARE DYNAMICS USA, INC.** 5221 Central Avenue Bayside Park, Suite 8 Richmond, CA USA 94804

# **Revision History**

## Features of Version 1.02

- 1) Magic 1.02 (and earlier) was written for Windows 2.x.
- 2) V1.02 does not try to sleep if a DOS program is the active application.

### Additions with Version 1.10

- 1) First version designed specifically for Windows 3.x.<br>2) Password system is more robust and passwords are
- 2) Password system is more robust and passwords are encrypted.<br>3) Magic can be set to blank without animating (to not interfere wi
- Magic can be set to blank without animating (to not interfere with meetings).

### Additions with Version 1.11

- 1) If an application tries to come to the foreground, Magic will try to wake up. If Magic is in 'Password Mode', it will remain asleep and show a wakeup message banner.
- 2) Magic stops animating if it detects a busy communications port.

### Additions with Version 1.13

1) Magic's password system now works across a restart of Windows.

### Additions with Version 1.20 & 1.40

- 1) Magic's settings are stored in the MAGIC.INI file, not in WIN.INI. Personalization information is stored in WIN.INI.
- 2) Magic can always be awakened by a keypress, even if put to sleep with the mouse.

# **The Shareware Fee**

To register as an authorized user of Magic, please send us the modest shareware fee. If you send us \$25 U.S. or more, we will send you the newest version of Magic, its Installer, and user manual on disk. The copy of Magic that we will send you removes the periodic credit screen/ shareware reminder that interrupts the animation.

We also offer group licenses for sites or LANs that have many Magic users. The sliding fee scale makes Magic less expensive per user as the size of your group increases.

### Magic Group License Fee Scale

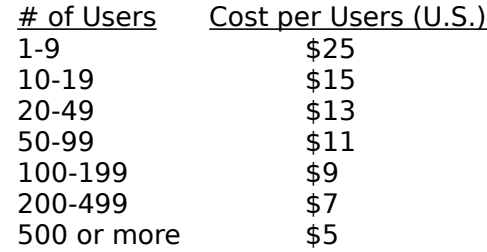

**The costs listed in our fee scale include one master disk. Add \$5 for each additional master disk you require.** If you do not specify your disk preference, we will use 3.5 inch disks.

Note: (Canadian orders only) Canadian users must add 7% GST to the price of any order.

Feel free to fax or mail us purchase orders for Magic group licenses. Orders for less than 10 users must be prepaid by check.

Upgrades will be posted on Compuserve. Registered users can use Compuserve to get new versions. If you do not have access to online services, you can request that we mail out the new version (send \$5 for shipping and handling).

#### How to Pay

We can accept payment in the following ways:

- a) Checks in U.S. or Canadian dollars drawn on a bank in North America.
- b) Checks in pounds sterling drawn on a bank in the United Kingdom.
- c) Money orders in U.S. funds (from any country)
- d) Cash currency (from any country)

Unfortunately, we cannot accept payment by credit card at this time. Please fill out the registration form and include it with your payment.

To register as an authorized user of Magic, send your shareware fee payable to:

### **SOFTWARE DYNAMICS, INC.**

6400 Coach Hill Road, Suite 232 Calgary, Alberta CANADA T3H 1B8

# **Registration Form**

Please include the following information with your shareware fee to help us make Magic even better. It will also make it easier for us to inform you of upgrades, etc.

Magic Version: 1.40 Name: Company: Address:

Compuserve ID: Phone No: (voice) Phone No: (fax) Where you obtained Magic: Questions/Feedback:

Thanks for your support,

William S. Stewart & Ian C. MacDonald Software Dynamics, Inc.